# **README**

Amiga Library Services

Copyright © Copyright©1995 Amiga Library Services

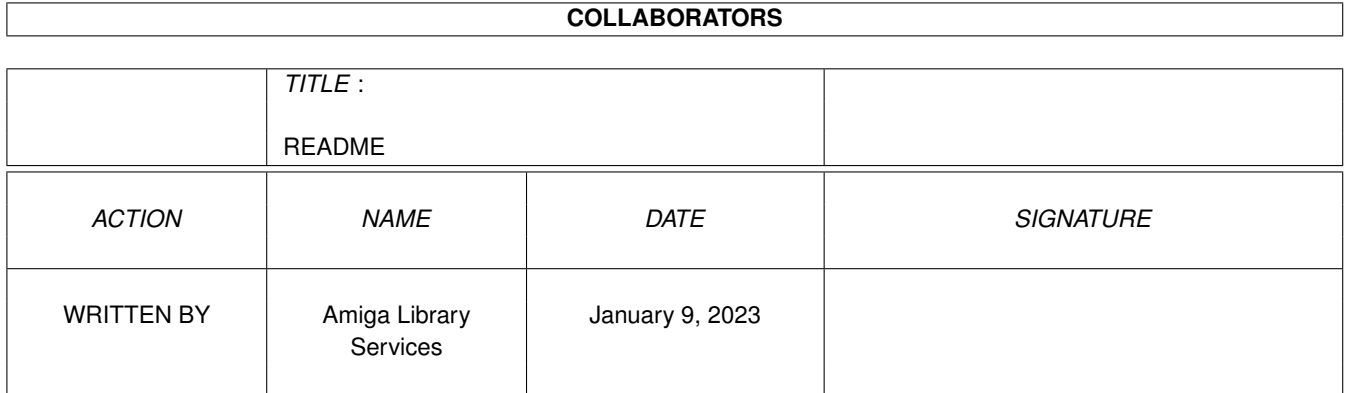

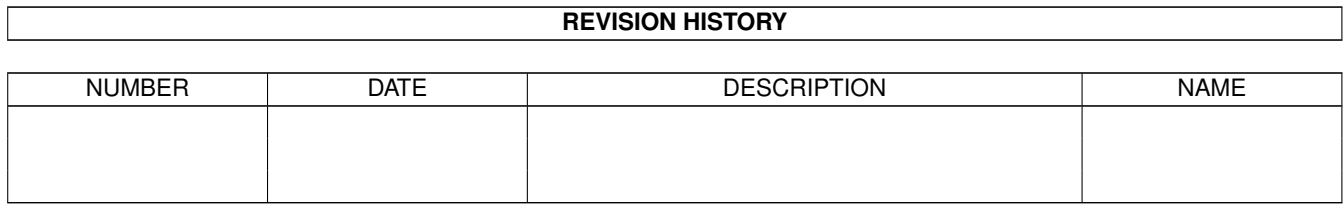

# **Contents**

#### [1](#page-4-0) README 1

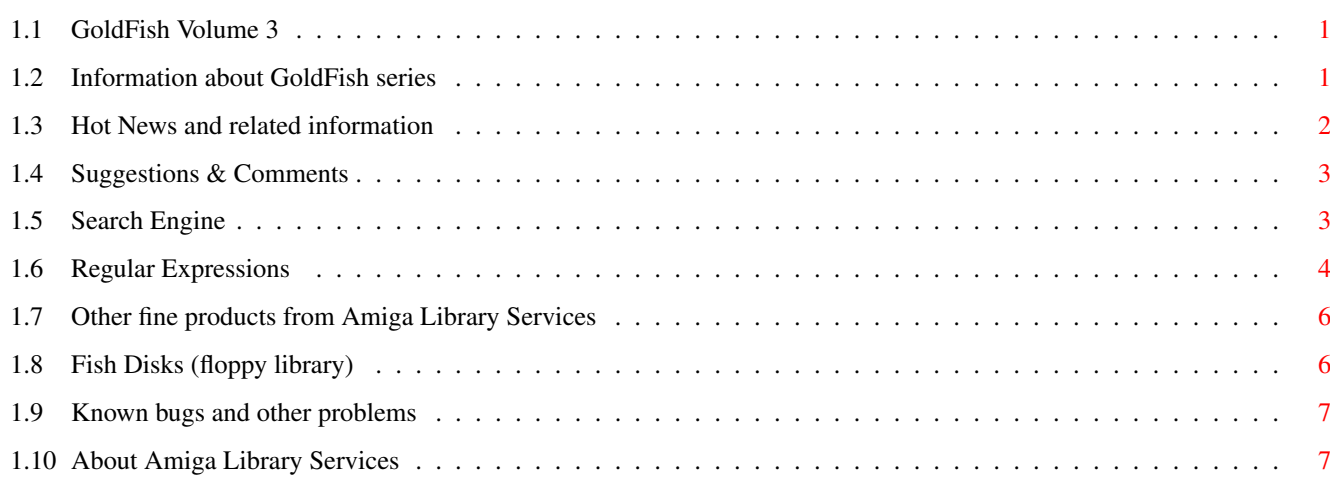

### <span id="page-4-0"></span>**Chapter 1**

## **README**

#### <span id="page-4-1"></span>**1.1 GoldFish Volume 3**

><> ><> ><> GoldFish Volume 3 <>< <>< ←  $\langle \rangle$ Welcome to volume 3 in the GoldFish (TM) series. There are many changes effective with this release, the most obvious being that we have  $\leftrightarrow$ greatly improved the user interface, including a prototype of a new search facility. This compilation is Copyright © 1995 by Amiga Library Services , All Rights Reserved. Other copyrights may apply. See our legal notice for additional details before redistributing any material from GoldFish. There is a combined index that covers the entire contents of this CD, subdivided into various categories such as "games" and "utilities". During release testing we noticed a few bugs , which we will attempt to fix or find workarounds for in the next release.

#### <span id="page-4-2"></span>**1.2 Information about GoldFish series**

The GoldFish CD is released after every third or fourth FreshFish CD-ROM, and collects the material from several of the latest FreshFish CD-ROMs. However, rather than just copying the material over and republishing it, we update as much of the material as possible to the very latest releases available at the time the CD is published.

Work on the FreshFish series was started in September 1994, and the first CD-ROM to be produced by Fred Fish was released in October 1993.

Originally the FreshFish series was expected to be a monthly CD-ROM, but that turned out to be too aggressive of a schedule, so the production cycle was scaled back to be every 8-10 weeks. Currently we are running on about a 12 week schedule due to the poor Amiga market and time constraints imposed by completion of other CD-ROM projects. We strongly hope that the Amiga market will start to improve in the last quarter of 1995, with resumed shipment of Amigas from ESCOM. This may support returning to a 6-8 week production cycle as demand for Amiga products improves.

Information and artwork for previous CD-ROMs is available on this CD-ROM:

FreshFish Vol 1 FreshFish Vol 2 FreshFish Vol 3 FreshFish Vol 4 FreshFish Vol 5 FreshFish Vol 6 FreshFish Vol 7 FreshFish Vol FreshFish Vol 9 FreshFish Vol 10 GoldFish Vol 1 GoldFish Vol 2

#### <span id="page-5-0"></span>**1.3 Hot News and related information**

#### User Interface

Beginning with GoldFish 3 we have made heavy use of AmigaGuide documents to make it easier to navigate the CD-ROM and to access the material on GoldFish directly from AmigaGuide. The product info files now have a new .execute field defined. With GoldFish 3 you can now automatically execute whatever is in the .execute field, which can be customized for each product.

This interface is still evolving, so as soon as we gain more experience with it, we will update the product info specification to include suggestions for creating these fields. Your feedback

is greatly appreciated.

MetaTool

We now use MetaTool as the default tool for almost everything on GoldFish. This allows you to customize your environment to use tools of your choice to view texts, display pictures, etc. We would like to thank Matthias Scheler for kindly providing permission for us to include MetaTool.

Installer Script

Previous GoldFish have required you to make changes to your startup files and reboot in order to make full use of the CD. This should no longer be the case. The Install script located in the root directory of the CD can take care of making the appropriate assignments and running other install scripts as necessary.

You are still free to copy the FFCD-Startup script from Useful/Sys/S to your S: directory and arrange to run it from your S:User-Startup script

if you keep the CD online all the time and don't wish to be bothered with running the install script after each reboot.

Elimination of BBS section

Based on feedback from our users and dealers, we have decided to drop support for a BBS/ftp section on each GoldFish CD effective with GoldFish 3. This allows us to return to a single CD format and immediately reduce our wholesale costs to dealers, which should allow them to cut the list price by up to 50% in some cases, and still maintain acceptable margins while selling the CD at the equivalent of about \$20 US.

If you need this material in BBS/ftp format, please contact

ALS

. In order

to meet the needs of the BBS/ftp community we now can provide you with a custom, individually created CD-ROM that contains the latest material from FreshFish and GoldFish CDs. These are written on CD-R (CD Recordable) disks and are 100% compatible with CD-ROM drives and production CDs.

#### <span id="page-6-0"></span>**1.4 Suggestions & Comments**

We are always interested in hearing about things that might make this CD-ROM more useful for users. It is particularly important that we get feedback from users about problems that need fixing, or suggestions on how to make the CD-ROM more useful.

As an example, we agonized quite a while over whether the options selection box that comes up from the AmigaGuide interface when you select a program to examine closer should go away after you have selected a single option, or return to allow you to select another option without having to select the program again. We originally decided to make the "looping behavior" the default, assuming that in most cases users would sequentially try several of the options (Read README, Read AmigaGuide file, Install, Run, etc) and it would be annoying to have to reselect the program again to get the options box back. There are downsides however, for example if you run a program that puts up its own screen, the options box will force the WorkBench screen back to the front, covering the screen of the program you just started. Thus with this release, we have changed the default to be no looping, and this behavior can be controlled by setting the RDE\_LOOP environment variable to either YES or NO. The install script gives you this option.

You can email your comments to us at feedback@amigalib.com, FAX them to us at (602) 491-0048, or call us at (602) 491-0442.

#### <span id="page-6-1"></span>**1.5 Search Engine**

All material included on GoldFish CD-ROMs is accompanied by a  $\leftrightarrow$ product info

file that records important information about the material, ranging from obvious information like the name, description, author, etc, to less obvious

information like an AmigaDOS script that makes accessing the material from WorkBench via an AmigaGuide file very easy.

The current search engine uses either a simple case independent string match or a

regular expression matcher to search a file built from product info files. It is currently limited to matching a single string or regular expression, however since regular expressions are quite powerful, this is not a severe limitation.

Some examples of simple expressions are:

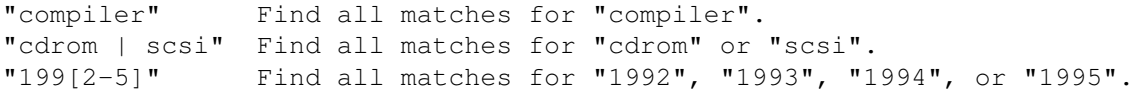

Note that simple string searches are done case independently. Searching for scsi finds SCSI as well as scsi. Searches are done on the complete contents of the product info file except for the field names.

A known problem with the current prototype search facility is that it is very slow. A complete search of all the product info files on GoldFish can take from 10 seconds on an A4000 with 40 Mhz WarpEngine to a a barely tolerable 3 minutes on an unaccelerated A2000. To try this new search feature now, searching the product info files for everything on this CD, click here.

In the future we will supply a more user friendly alternative to regular expression searches, possibly interfacing to a dedicated database server like KingFisher or A-Kwic. This will make simple searching easier to use since some people find regular expressions intimidating. It may also allow more fine-grained searching, like searching only author names, searching only the long description field, searching for a specific version of a specific program, etc.

Using a dedicated database server will also greatly reduce the search times, from minutes to only a few seconds. Try an A-Kwic search to see the dramatic difference. Note though that this search only allows you to display the information from the product info file, since there is currently no mechanism to get A-Kwic to export a list of the matches it has found.

#### <span id="page-7-0"></span>**1.6 Regular Expressions**

This description of regular expressions is lifted from the GNU grep manual page.

A regular expression is a pattern that describes a set of strings. Regular expressions are constructed analagously to arithmetic expressions, by using various operators to combine smaller expressions.

Grep understands two different versions of regular expression syntax: ''basic'' and ''extended.'' In GNU grep, there is no difference in available functionality using either syntax. In other implementations, basic

regular expressions are less powerful. The following description applies to extended regular expressions; differences for basic regular expressions are summarized afterwards.

The fundamental building blocks are the regular expressions that match a single character. Most characters, including all letters and digits, are regular expressions that match themselves. Any metacharacter with special meaning may be quoted by preceding it with a backslash.

A list of characters enclosed by [ and ] matches any single character in that list; if the first character of the list is the caret ^ then it matches any character not in the list. For example, the regular expression [0123456789] matches any single digit. A range of ASCII characters may be specified by giving the first and last characters, separated by a hyphen. Finally, certain named classes of characters are predefined. Their names are self explanatory, and they are [:alnum:], [:alpha:], [:cntrl:], [:diqit:], [:qraph:], [:lower:], [:print:], [:punct:], [:space:], [:upper:], and [:xdigit:]. For example, [[:alnum:]] means [0-9A-Za-z], except the latter form is dependent upon the ASCII character encoding, whereas the former is portable. (Note that the brackets in these class names are part of the symbolic names, and must be included in addition to the brackets delimiting the bracket list.) Most metacharacters lose their special meaning inside lists. To include a literal ] place it first in the list. Similarly, to include a literal ^ place it anywhere but first. Finally, to include a literal - place it last.

The period '.' matches any single character. The symbol \w is a synonym for [[:alnum:]] and \W is a synonym for [^[:alnum]].

The caret  $\hat{ }$  and the dollar sign  $\hat{ }$  are metacharacters that respectively match the empty string at the beginning and end of a line. The symbols  $\langle \times \rangle$  and  $\langle \times \rangle$ respectively match the empty string at the beginning and end of a word. The symbol \b matches the empty string at the edge of a word, and \B matches the empty string provided it's not at the edge of a word.

A regular expression matching a single character may be followed by one of several repetition operators:

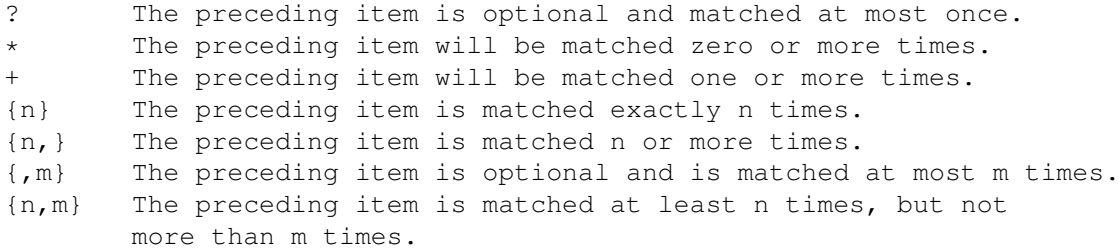

Two regular expressions may be concatenated; the resulting regular expression matches any string formed by concatenating two substrings that respectively match the concatenated subexpressions.

Two regular expressions may be joined by the infix operator |; the resulting regular expression matches any string matching either subexpression.

Repetition takes precedence over concatenation, which in turn takes precedence over alternation. A whole subexpression may be enclosed in parentheses to override these precedence rules.

The backreference  $\n\lambda$ , where n is a single digit, matches the substring previously matched by the nth parenthesized subexpression of the regular expression.

In basic regular expressions the metacharacters  $?$ ,  $+$ ,  $\{$ ,  $|$ ,  $($ , and  $)$  lose their special meaning; instead use the backslashed versions  $\langle ?, \rangle \langle , \rangle \langle , \rangle$  $\setminus$  (, and  $\setminus$ ).

In egrep the metacharacter { loses its special meaning; instead use  $\setminus \{ .$ 

#### <span id="page-9-0"></span>**1.7 Other fine products from Amiga Library Services**

Amiga Library Services has produced other fine CD based products, including:

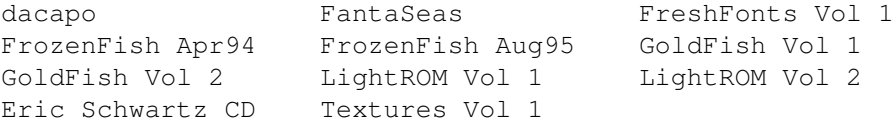

Floppy Disk Distributions

We no longer produce FishDisks , and instead leave that to others while we concentrate on producing the best possible CD-ROM distributions.

Attention Authors!

We are always looking for new projects. If you have a good idea for a CD based product that you would like to produce, please contact us for details on how we can act as your publisher. This allows you to worry only about the details of producing a master file tree of the material you wish to publish, and we will handle all other details such as CD mastering, production and printing of artwork for both the disk and the jewel case, working with CD-ROM manufacturers to mass produce CDs, and getting them into distribution channels. We pay our authors generous royalities that we believe are unmatched in the industry.

#### <span id="page-9-1"></span>**1.8 Fish Disks (floppy library)**

The Amiga Freely Redistributable Library (aka "Fish Disks") was started by Fred Fish in November 1985, shortly after the release of the Amiga 1000, and has continued to grow and flourish since then, thanks to the generous contributions of innumerable Amiga users.

There are useful tools, games, programming examples, editors, compilers for various languages, demos of commercial products, and other odds and ends.

With the release of disk 1000 in April 1994, Fred Fish is no longer directly

involved in the selection or organization of material for the floppy library and instead is concentrating on CD-ROM distributions. Delta Software of Germany has been designated as the official creators of floppy disks 1001 and up. Single disks and whole series can be ordered from:

DELTA Software

Josefstr. 64 Parkstr. 14 66809 Nallbach 66806 Ensdorf Germany Germany ++49/6838/85218 +49/6831/506171

fishdisk@outsite.saar.de

There will be 20 new Fish Disks each month. Subscribers will get the disks at the soonest possible moment. Single Fish Disks can be ordered at a price of DM 3.- each.

P&P: pay in advance: DM 5.- COD: DM 11.-

The easiest way of getting new Fish Disks is the Fish-Subscription. You will get 20 disks per month and you pay by COD. In order to save money, Delta Software will only send every third one as COD (180.- DM). This will cover all costs, including p&p for a quarter year.

As an example, you order a subscription starting in January. The first set of disks will be sent via COD and will cost DM 180.-. The disks in February and March (20 each) will be sent to you at no additional expense. So, you pay DM 180.- for 60 disks, incl. p&p.

Delta Software does not accept credit cards. If you wish to prepay, please send a check or international money order payable in German marks.

#### <span id="page-10-0"></span>**1.9 Known bugs and other problems**

ixemul.library required

Many of the tools called by the current user interface, such as egrep, pitool, etc, currently require ixemul.library to be available. The install script makes sure that GNU/Sys/libs is added to the LIBS: assign, even when the entire GNU-Startup script is not executed, so that the library will be found when needed. It also makes sure that an older obsolete version of ixemul.library is not found to be hiding in LIBS:, which will interfere with using the one from GNU/Sys/libs. For a future release we will ensure that all required tools are compiled with -noixemul.

A-Kwic

On an A2000 with 68000 and 2.04, A-Kwic crashes with guru 80000003. It works fine with a 68020.

#### <span id="page-10-1"></span>**1.10 About Amiga Library Services**

#### Other Products

Amiga Library Services publishes other CDs

besides the GoldFish series,

including Photo CDs, Module collections, and more. We are also the exclusive North American importers for a number of popular CD-ROM products, such as the aminet series.

Internet Presence

Although we been on the Internet for a long time as amigalib.com, our low bandwidth (~28K) connection has limited our ability to have much impact on the Amiga user community. We have ordered a new T-1 connection and plan to install an ftp server that should be able to handle up to 100-200 simultaneous users. We expect this connection upgrade and new machine to be ready for service sometime in the next month or two.

Once our ftp site is up and running we will have a full mirror of aminet and other interesting sites. It will also be more convenient and quicker for users to submit material to us via ftp than the traditional method of mailing floppy disks.

Contacting ALS

You can email your comments to us at feedback@amigalib.com, FAX them to us at (602) 491-0048, or call us at (602) 491-0442.